## 「EPOS Studio」との通信が確立された状態で

- 1. 「Tools」をクリックし、その上に表示された項目から「I/O Monitor」をダブルクリックする
- 2. 「Mask」が Disable になっているとデジタル入出力が機能しません

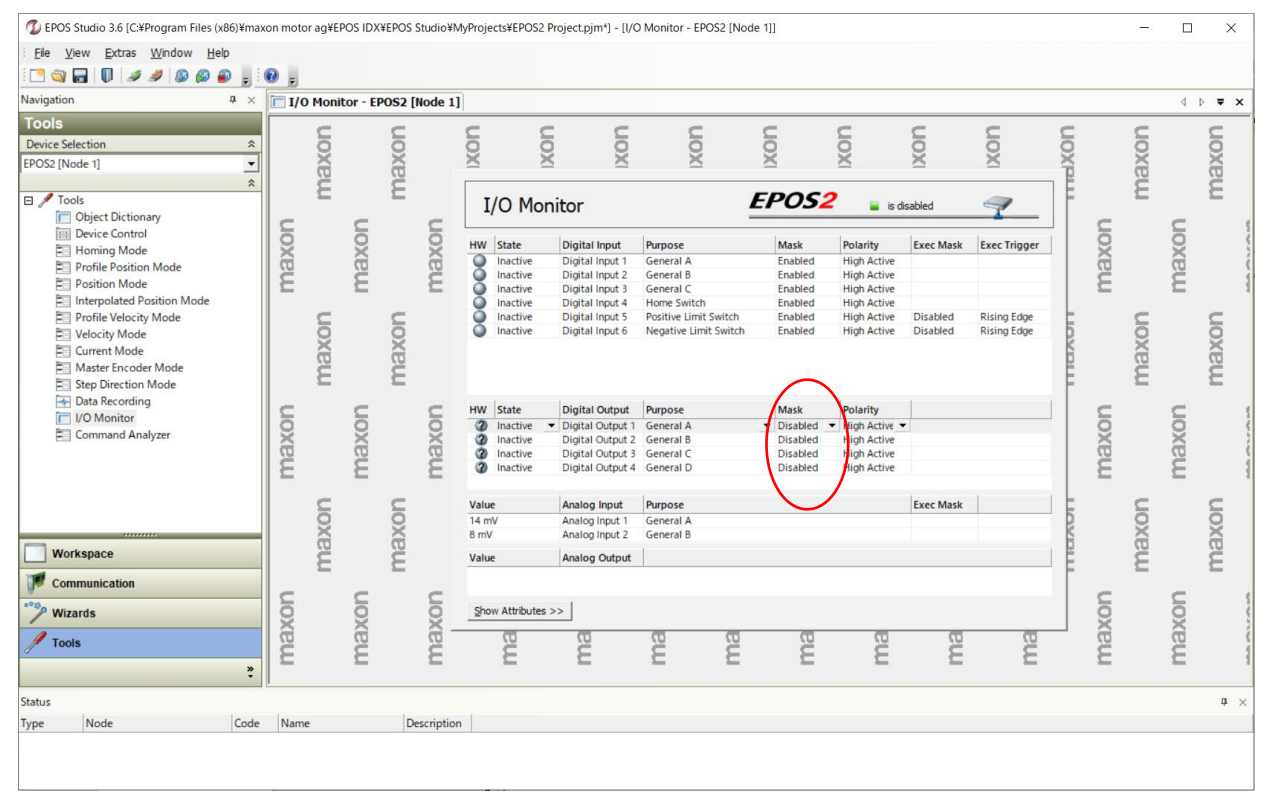

3. 有効にしたいデジタル入出力の「Mask」の矢印をクリックして「Enable」に変更します

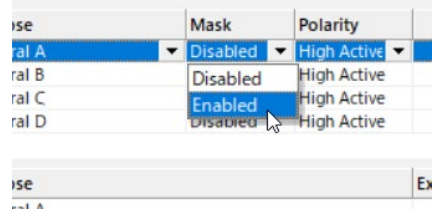

4. このまま EPOS の電源を切ってしまうと設定が戻ってしまうので、マウスのカーソルを行内で右クリ ックし、「Save All Parameter」で設定を保存してください

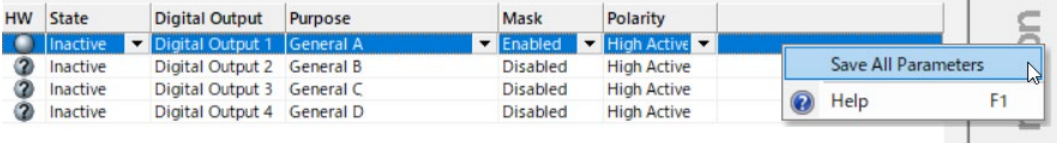